# *¡Apúntate!* **2de – Planet@ 2, page 125 Activité 6 : Bogotá: ciudad de cultura y de ocio (**➝ **Unidad 6** *Opiniones***) – fiche B2i**

### **Elaborad, proponed y discutid un programa de actividades en Bógota.**

*Primera etapa*

Vas a realizar un programa de actividades para pasar unos días de vacaciones inolvidables en Bogotá con tus amigos. Queréis tener un programa intenso y variado.

Conéctate al sitio y busca las propuestas culturales del sitio oficial de la alcaldía (=ayuntamiento) de Bogotá.

Prepara un cuadro de propuestas. Di por qué te parecen interesantes las actividades, puedes poner fotos para mostrar su interés.

*Segunda etapa*

Intercambiad vuestros programas de actividades.

Cada uno presenta el programa que le ha tocado, da su opinión, precisa lo que le interesa y lo que no quiere hacer, escoge 5 ó 6 actividades explicando los motivos de su elección.

### **Étapes**

1. Se connecter au site Bordas http://apuntatelycee.editions-bordas.fr/planeta2de et sélectionner l'activité.

2. Consulter le site officiel de la mairie de Bogotá et choisir huit activités parmi les thèmes proposés.

3. Ouvrir un traitement de texte.

4. Créer un tableau pour présenter chaque activité choisie : dans la 1<sup>re</sup> colonne, un texte pour expliquer pourquoi cette activité est intéressante, dans la  $2^e$ , une ou plusieurs illustrations.

- 5. Copier une photo.
- 6. Insérer une photo dans le tableau.
- 7. Utiliser les raccourcis pour insérer les signes espagnols.
- 8. Utiliser si besoin les dictionnaires (en ligne) pour traduire un mot.
- 9. Imprimer le texte de présentation des activités.

## **Prolongements possibles**

### *Le travail de l'élève peut être*

*envoyé par mail à une adresse professionnelle :*

- 10. Enregistrer le document créé en respectant une présentation précise : BOGOTAnom de l'élève.doc.
- 11. Se connecter à sa messagerie.
- 12. Envoyer un message.
	- *ou imprimé en vue d'une notation :*
- 13. Imprimer le document.

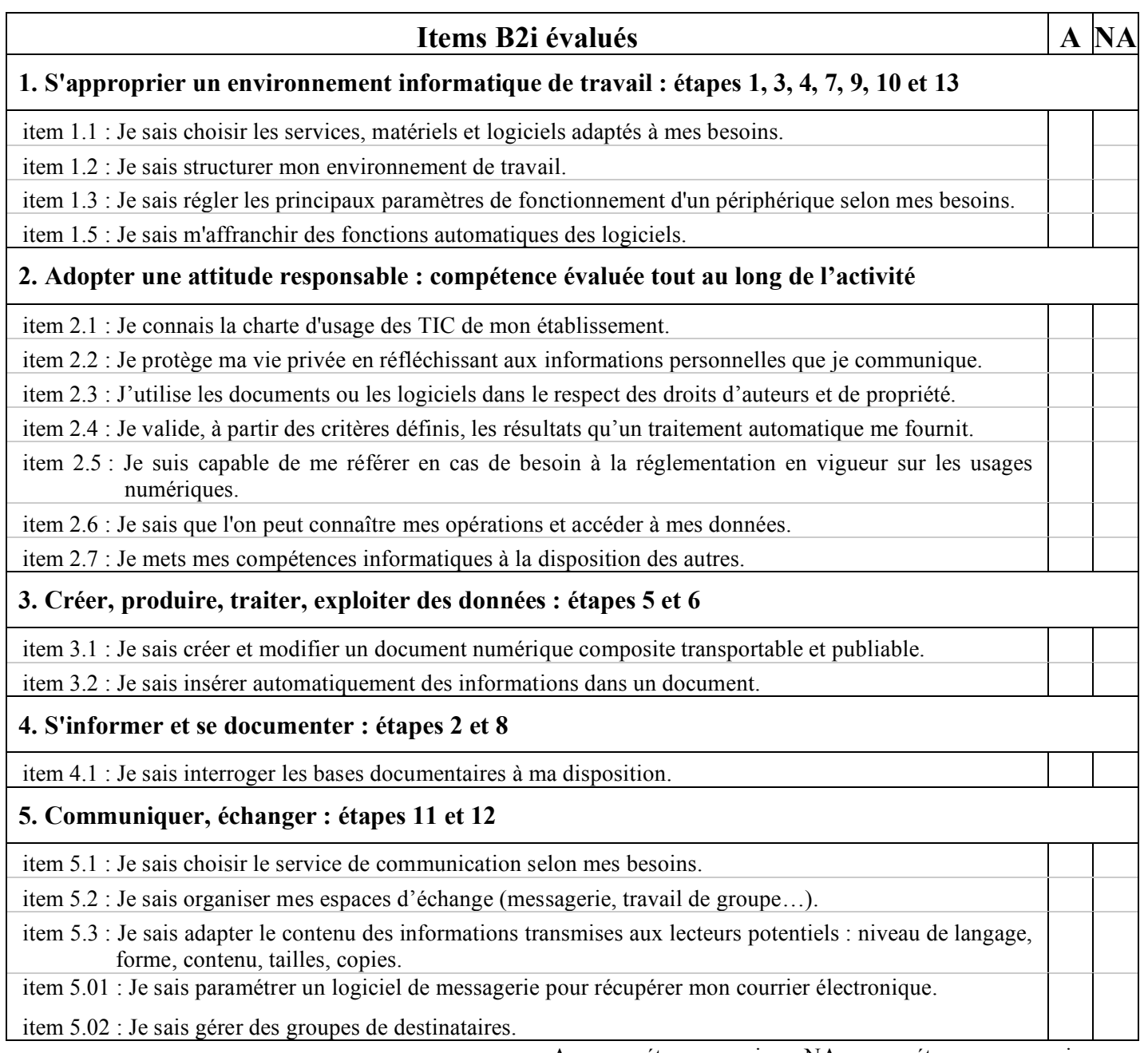

 $A =$ compétence acquise – NA = compétence non acquise